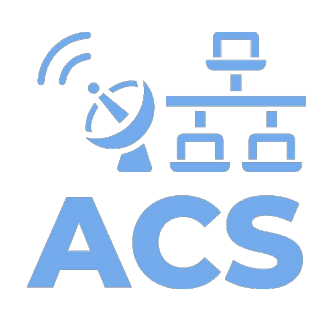

# Installing ACS in 6 steps

(Ubuntu 20.04)

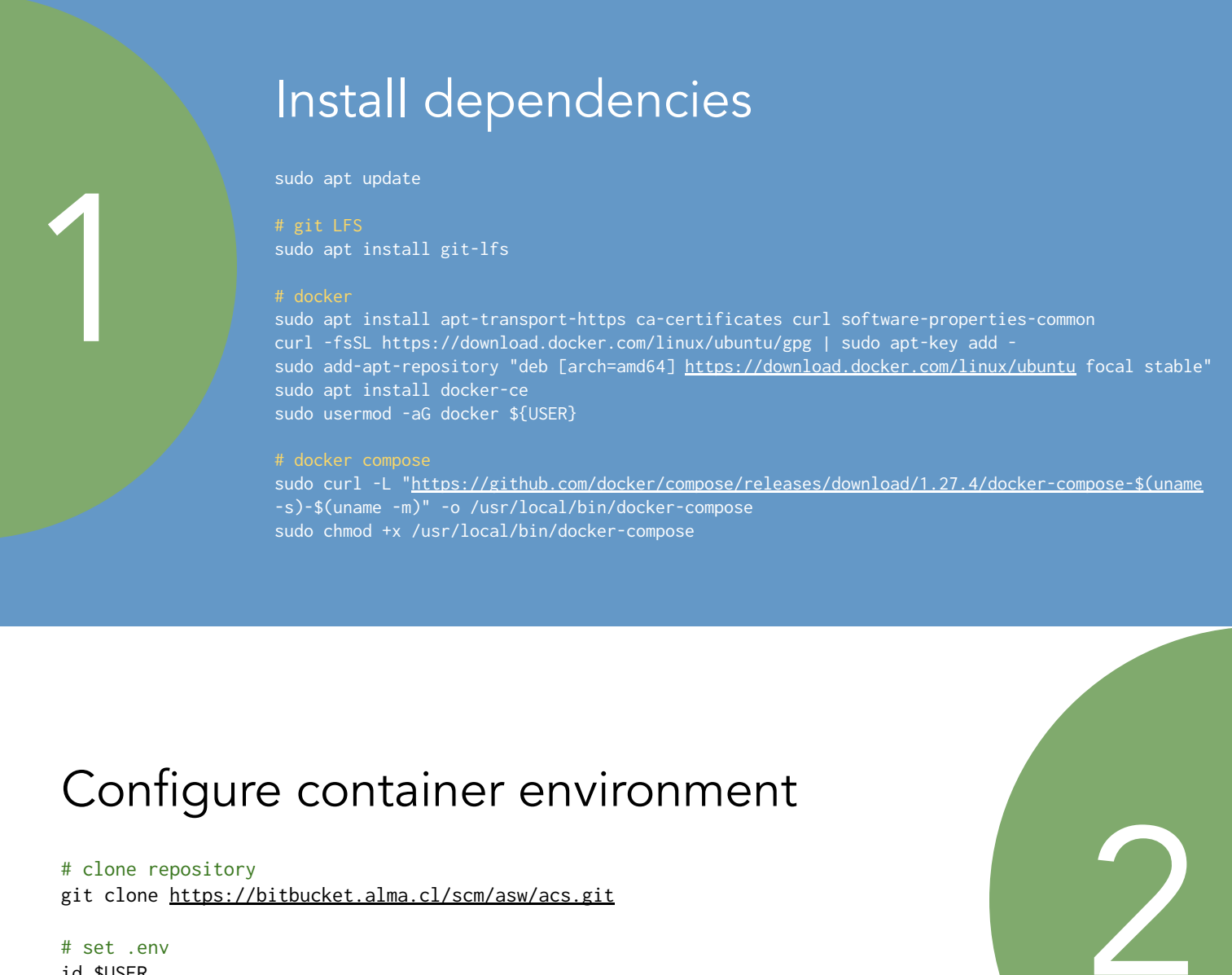

id \$USER cd acs/Virtualization/Docker/Dev/ sudo nano .env

# Example .env

USER\_NAME=developer GROUP\_NAME=developer USER\_ID=1000 GROUP\_ID=1000 ALMA\_DIR=/acs/docker/alma # ACS installation volume HOME\_DIR=/acs/docker/home # container home volume REPO\_DIR=/absolute/path/to/cloned/repo IMAGE\_OS=stream8 CONTAINER\_DIR=stream8

3

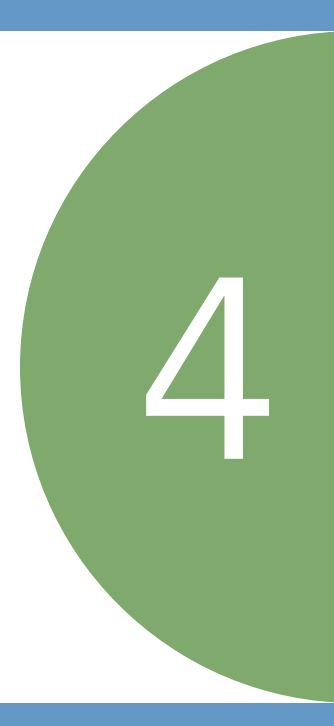

### Run ACS container

# create directories sudo mkdir -p /acs/docker/alma /acs/docker/home

# run container cd acs/Virtualization/Docker/Dev/ docker-compose run -d --name acs\_stream8 stream8

# set ownership for directories sudo chown -R \$USER:\$USER /acs

# Install external products

docker exec -it acs\_stream8 bash

source /Repos/LGPL/acsBUILD/config/.acs/.bash\_profile.acs cd /Repos/ExtProd/INSTALL make all

5

6

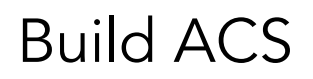

# build ACS cd /Repos make build

# check if ACS is correctly installed acsStart

#### https://confluence.alma.cl/display/ICTACS/ACS+Tutorials